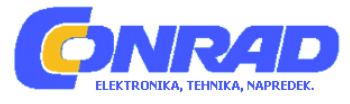

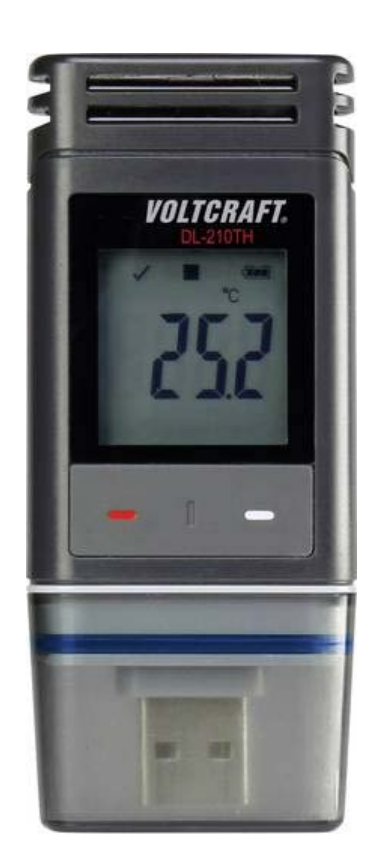

# NAVODILA ZA UPORABO

# **Shranjevalnik podatkov Voltcraft**

 Kataloška št.: **14 35 090 – DL-200T – temperatura 14 35 091 – DL-200TH – temperatura/vlaga 14 35 092 – DL-200THP – temperatura/vlaga/zračni pritisk**

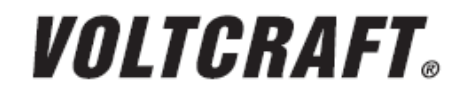

Ta navodila za uporabo sodijo k temu izdelku. Vsebujejo pomembne napotke za pripravo na delovanje in uporabo izdelka. Na to bodite pozorni tudi v primeru, če nameravate ta izdelek predati v uporabo tretji osebi.

Navodila za uporabo shranite, če jih boste morda hoteli kasneje ponovno prebrati!

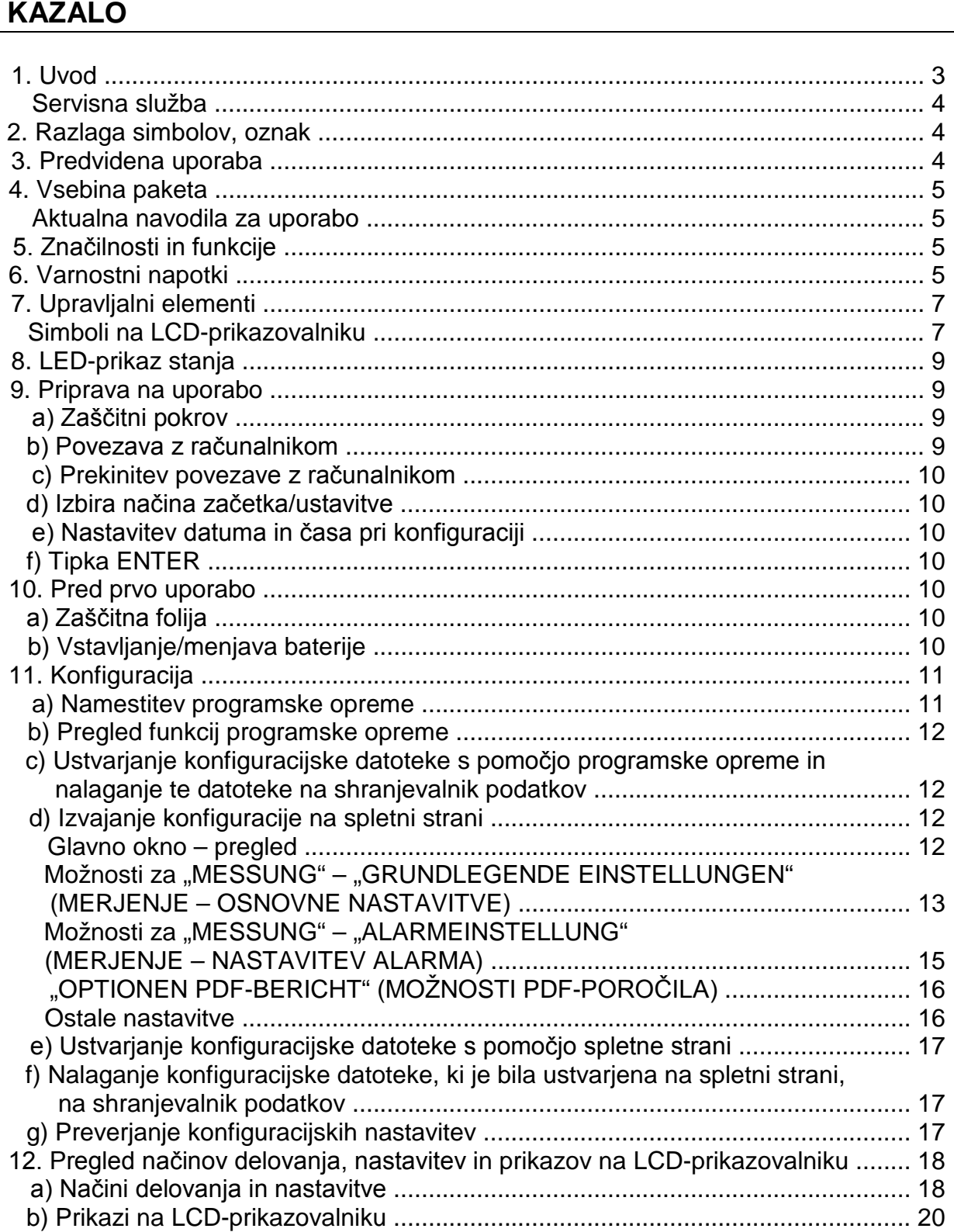

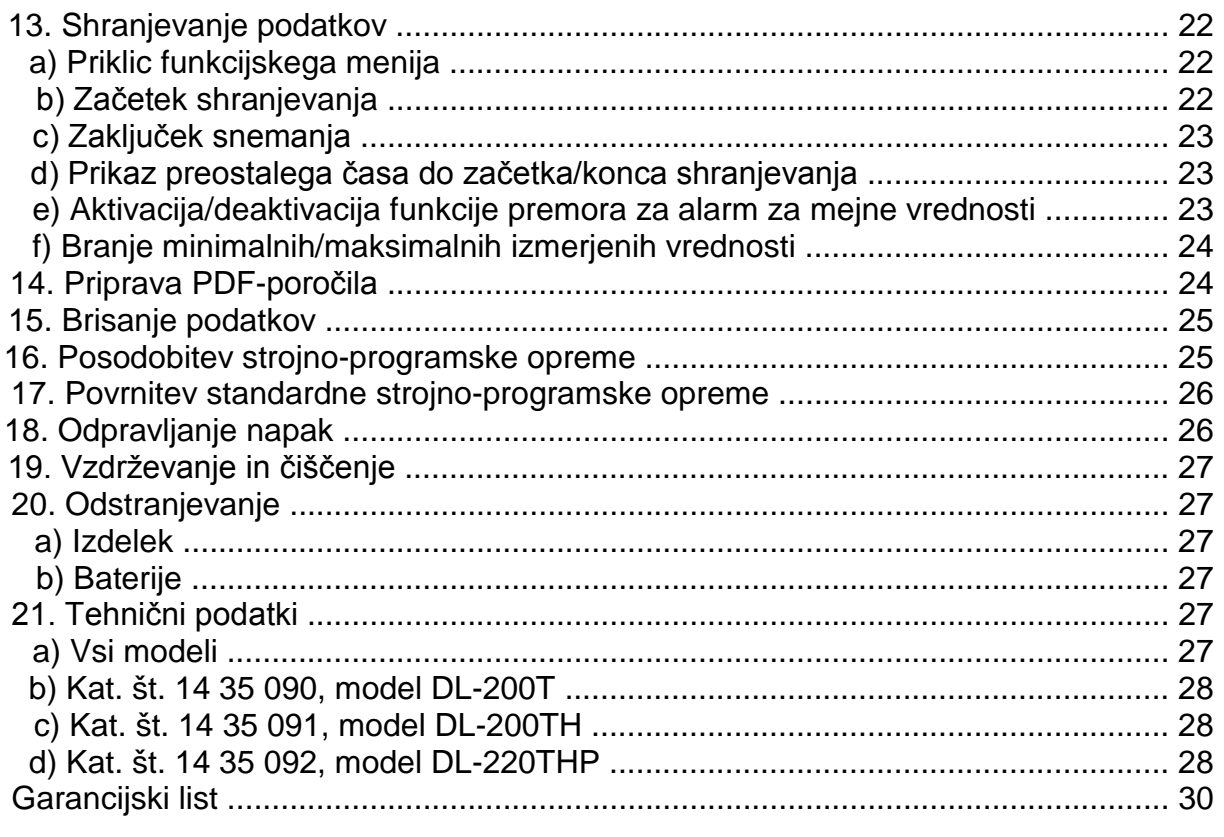

## **1. UVOD**

Spoštovana stranka,

nakup izdelka blagovne znamke Voltcraft® je bila zelo dobra odločitev, za katero se vam zahvaljujemo.

Ime Voltcraft® je na področju merilne, polnilne in omrežne tehnike sinonim za nadpovprečno kakovostne izdelke, ki jih odlikujejo strokovna kompetenca, izjemna zmogljivost in nenehno uvajanje novosti.

Ni pomembno, če ste ambiciozni ljubiteljski elektronik ali profesionalni uporabnik – z izdelkom blagovne znamke Voltcraft® boste imeli pri roki vedno optimalno rešitev tudi za najzahtevnejše naloge. In posebnost: Izpiljeno tehnologijo in zanesljivo kakovost naših izdelkov Voltcraft® vam ponujamo s skoraj neprekosljivo ugodnim razmerjem med ceno in zmogljivostjo. S tem smo postavili temelje za dolgo, dobro in tudi uspešno sodelovanje.

Želimo vam veliko veselja z vašim novim izdelkom Voltcraft®!

Vsa imena podjetij in poimenovanja izdelkov v teh navodilih za uporabo so blagovne znamke svojih lastnikov. Vse pravice pridržane.

#### **Servisna služba**

Za tehnično podporo se obrnite na našo servisno službo:

Telefon: 01 78 11 240 Faks: 01 78 11 250 Elektronska pošta: tehnik@conrad.si Pon. - čet.: 9.00-17.00 Pet.: 9.00-16.00

# **2. RAZLAGA SIMBOLOV, OZNAK**

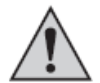

Klicaj v trikotniku označuje pomembne napotke v teh navodilih za uporabo, ki jih je obvezno treba upoštevati.

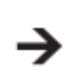

Simbol puščice uporabnika opozarja na pomembne napotke in namige glede uporabe naprave.

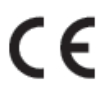

Naprava je opremljena z oznako skladnosti CE in izpolnjuje zahteve vseh veljavnih.evropskih direktiv.

## **3. PREDVIDENA UPORABA**

Prenosni shranjevalnik podatkov z baterijskim napajanjem DL-200T ima vgrajen temperaturni senzor, DL-210TH ima vgrajen senzor za temperaturo/vlago, DL-220THP pa ima vgrajen senzor za temperaturo/vlago/zračni pritisk.

Izmerjeni podatki se samodejno shranjujejo z nastavljeno frekvenco vzorčenja od 1 minute do 24 ur. Shranite lahko največ 40.020 izmerjenih vrednosti. Izmerjene vrednosti lahko takoj odčitate na LCD-prikazovalniku. Shranjevalnik podatkov lahko konfigurirate prek spleta ali s pomočjo priložene programske opreme.

Izdelek tako kot običajen USB-ključ povežete z računalnikom, ki ga nato odčita. Pri tem se samodejno ustvari grafično poročilo v PDF-formatu. Litijev akumulator z dolgo življenjsko dobo zagotavlja dolg čas vzorčenja.

Priložen zaščitni pokrov ščiti izdelek pred prahom in vodnim curkom in ga lahko uporabljate tako v zaprtih prostorih kot tudi na prostem. Naprave ne uporabljajte, če ohišje ni popolnoma zaprto ali če zaščitni pokrov ni pravilno pritrjen.

Meritve v neugodnih pogojih okolice kot so prah in gorljivi plini, hlapi ali topila, niso dovoljene. Varnostne napotke je treba brezpogojno upoštevati!

Ta izdelek izpolnjuje evropske in državne zahteve glede elektromagnetne združljivosti (EMC). Izdelek je opremljen z oznako skladnosti CE, ustrezne izjave in dokumentacija je v lasti proizvajalca.

Ta izdelek izpolnjuje zakonske državne in evropske zahteve.

Iz varnostnih razlogov in iz razlogov skladnosti predelava in/ali spreminjanje izdelka nista dovoljena. Drugačna uporaba od zgoraj opisane lahko privede do poškodb tega izdelka. Poleg tega lahko neustrezna uporaba pripelje do nevarnosti kot je kratek stik, požar itd. Pozorno preberite ta navodila za uporabo in jih shranite, če jih boste morda želeli kasneje ponovno prebrati. Izdelek lahko predate v uporabo tretji osebi samo skupaj s temi navodili za uporabo.

# **4. VSEBINA PAKETA**

- Shranjevalnik podatkov z zaščitnim pokrovom za USB-priključek
- 3 V gumbna baterija tipa CR2450
- CD s programsko opremo
- Navodila za uporabo

#### **Aktualna navodila za uporabo**

Najnovejša navodila za uporabo si lahko prenesete z naše spletne strani www.conrad.com/downloads ali pa tako, da skenirate QR-kodo. Upoštevajte napotke na spletni strani.

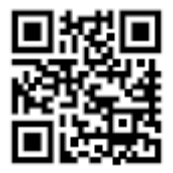

# **5. ZNAČILNOSTI IN FUNKCIJE**

- Prenosni shranjevalnik podatkov z LCD-prikazovalnikom
- Kompaktna izvedba v obliki USB-ključa
- Vrsta zaščite IP65 z nameščenim zaščitnim pokrovom
- Merjenje in beleženje:
	- temperature (DL-200T)
	- temperature in relativne vlažnosti (DL-210TH)
- temperature, relativne vlažnosti in zračnega pritiska (DL-220THP)
- Maksimalne in minimalne izmerjene vrednosti
- Timer za shranjevanje
- Konfiguracija prek spletne strani ali programske opreme
- Samodejna priprava poročila v PDF-datoteki z grafičnim prikazom
- Nastavljiva frekvenca vzorčenja od 1 minute do 24 ur

# **6. VARNOSTNI NAPOTKI**

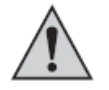

**Pozorno preberite navodila za uporabo in upoštevajte predvsem varnostne napotke. Če ne boste upoštevali varnostnih napotkov in napotkov za pravilno ravnanje z izdelkom v teh navodilih za uporabo, .............proizvajalec ne prevzema odgovornosti za poškodbe oseb in materialno .............škodo, ki lahko nastane pri tem. Poleg tega v takšnih primerih izgubite .............pravico do uveljavljanja garancije.**

- Izdelek ni igrača. Shranjujte ga izven dosega otrok in domačih živali.
- Embalaža naj ne leži po stanovanju. Vašim otrokom je lahko nevarna igrača.
- •.Izdelek zaščitite pred ekstremnimi temperaturami, neposredno sončno svetlobo, močnimi tresljaji, vlago, vnetljivimi plini, hlapi in topili.
- Izdelka ne izpostavljajte težkim mehanskim obremenitvam.
- Ko varna uporaba naprave več ni možna, jo nehajte uporabljati in jo zaščitite pred ..nenamerno uporabo. Varna uporaba naprave več ni možna, ko opazite naslednje:
	- ..- vidne poškodbe,
	- ..- naprava več ne deluje pravilno,
	- ..- naprava je bila dalj časa shranjena pod neugodnimi pogoji okolice ali
	- ..- je bila izpostavljena znatnim obremenitvam pri prevozu.
- •.Z izdelkom ravnajte pazljivo. Sunki, udarci ali že padec z majhne višine lahko ..poškodujejo izdelek.
- •.Upoštevajte tudi varnostne napotke in navodila za uporabo drugih naprav, ki jih priključite na ta izdelek.
- •.Izdelka ne uporabljajte v prostorih ali neugodnih pogojih okolice, kjer so lahko prisotni vnetljivi plini, hlapi ali prah. Izogibajte se uporabi naprave v bližini:
	- ..- močnih magnetnih ali elektromagnetnih polj,
	- ..- oddajnih anten ali visokofrekvenčnih generatorjev, saj lahko ti pogoji negativno vplivajo na meritev.
- •.Pri uporabi ne pokrivajte odprtin senzorja. V odprtine senzorja ne vstavljajte predmetov.
- •.Izdelek je zaščiten pred prahom in vodnim curkom samo v primeru pravilno popolnoma zaprtega ohišja ter ga lahko ..uporabljate tako v zaprtih prostorih kot tudi na prostem. Shranjevalnika podatkov ne smete uporabljati z odprtim baterijskim predalom ali brez zaščitnega pokrova.
- Baterije je treba shranjevati na mestu, kjer jih otroci ne morejo doseči. Baterije naj ne ležijo naokoli, saj obstaja nevarnost, da jih otroci ali domače živali pogoltnejo.
- Pri vstavljanju baterije upoštevajte pravilno polarnost.
- •.Če naprave dalj časa ne nameravate uporabljati, morate odstraniti baterijo, saj boste tako preprečili iztekanje. Iztečene ali poškodovane baterije lahko ob stiku s ..kožo povzročijo razjede, zato pri rokovanju s poškodovanimi baterijami nosite ustrezne zaščitne rokavice.
- •.Baterij ne razstavljajte, ne mečite in jih v ogenj in pazite, da ne pride do kratkega stika. Nepolnilnih baterij ne polnite. Obstaja nevarnost eksplozije!
- Napravo lahko uporabljajo otroci, starejši od 8 let, in osebe z zmanjšanimi fizičnimi, senzoričnimi ali umskimi sposobnostmi ali s premalo izkušenj in znanja, če jih pri uporabi nadzira oseba, ki je zadolžena za njihovo varnost, ali so prejele navodila za varno uporabo in razumejo z njimi povezane nevarnosti.
- Naprava ne sme biti na dosegu otrok, mlajših od 8 let.
- Čiščenja in vzdrževanja naprave ne smejo izvajati otroci, razen če so starejši od 8 let in pod nadzorom.
- •.V primeru dvomov o delovanju, varnosti ali priključitvi izdelka se obrnite na strokovniaka.
- •.Vzdrževalna dela, prilagoditve in popravila lahko izvajajo izključno strokovnjaki oz. specializirane delavnice.

Če imate vprašanja glede pravilne priključitve oz. delovanja naprave ali kakšna ..druga vprašanja, vendar v teh navodilih za uporabo ne najdete odgovorov, se ..obrnite na našo servisno službo ali na kakšnega drugega strokovnjaka.

# **7. UPRAVLJALNI ELEMENTI**

1 Odprtine senzorja 2 Rdeča kontrolna LED-lučka 3 Zelena kontrolna LED-lučka 4 Baterijski predal 5 LCD-prikazovalnik 6 Tipka **DOWN** 7 Tipka **ODPIRANJE BATERIJSKEGA PREDALA** 8 Tipka **ENTER**  9 Gumijasto tesnilo 10 Gumijasto tesnilo 11 USB-vtič 12 Zaščitni pokrov

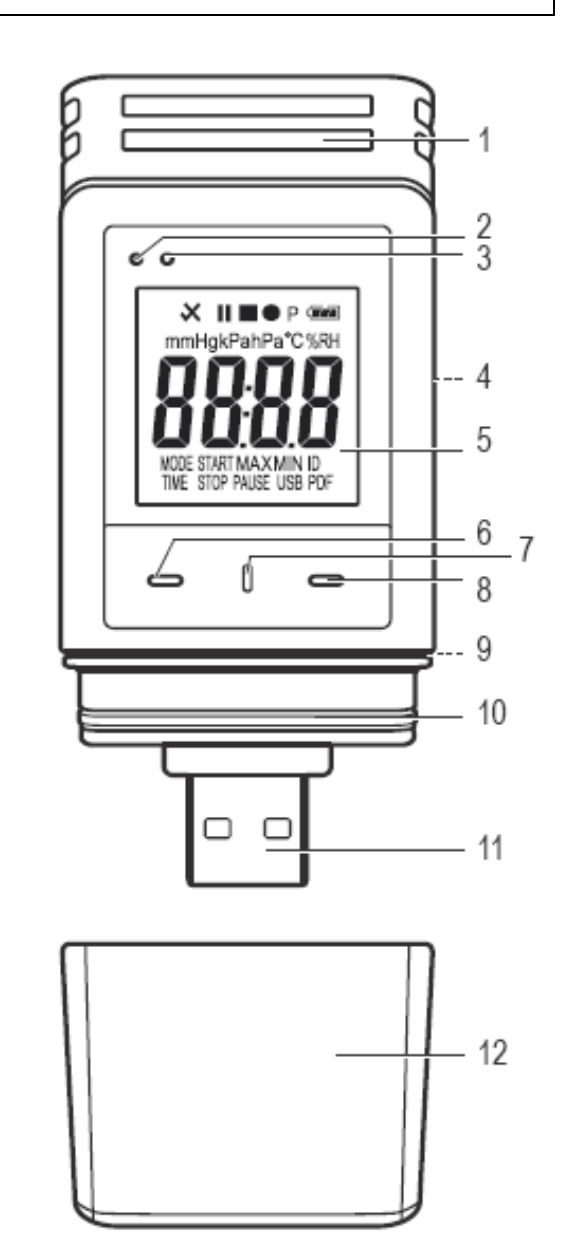

#### **Simboli na LCD-prikazovalniku**

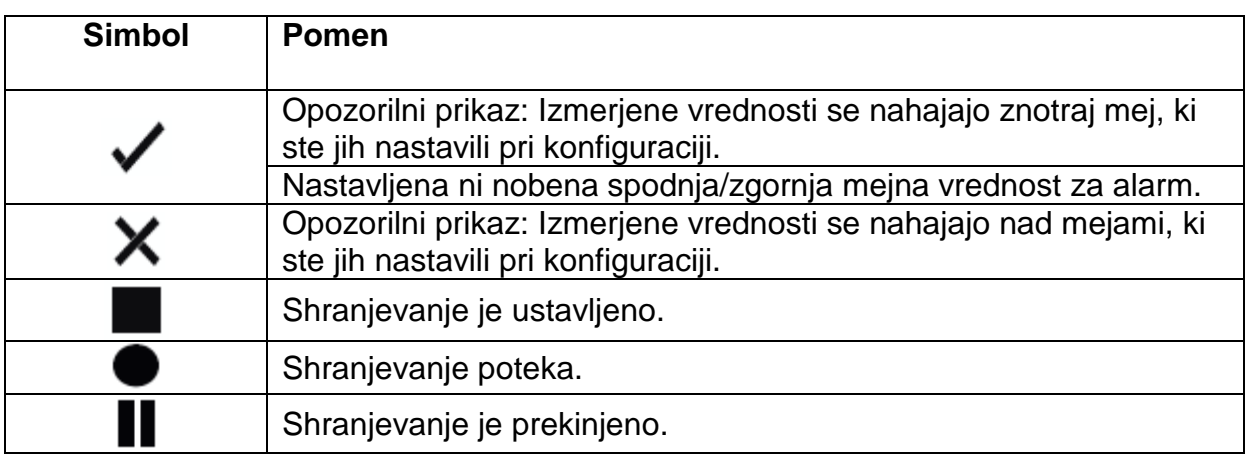

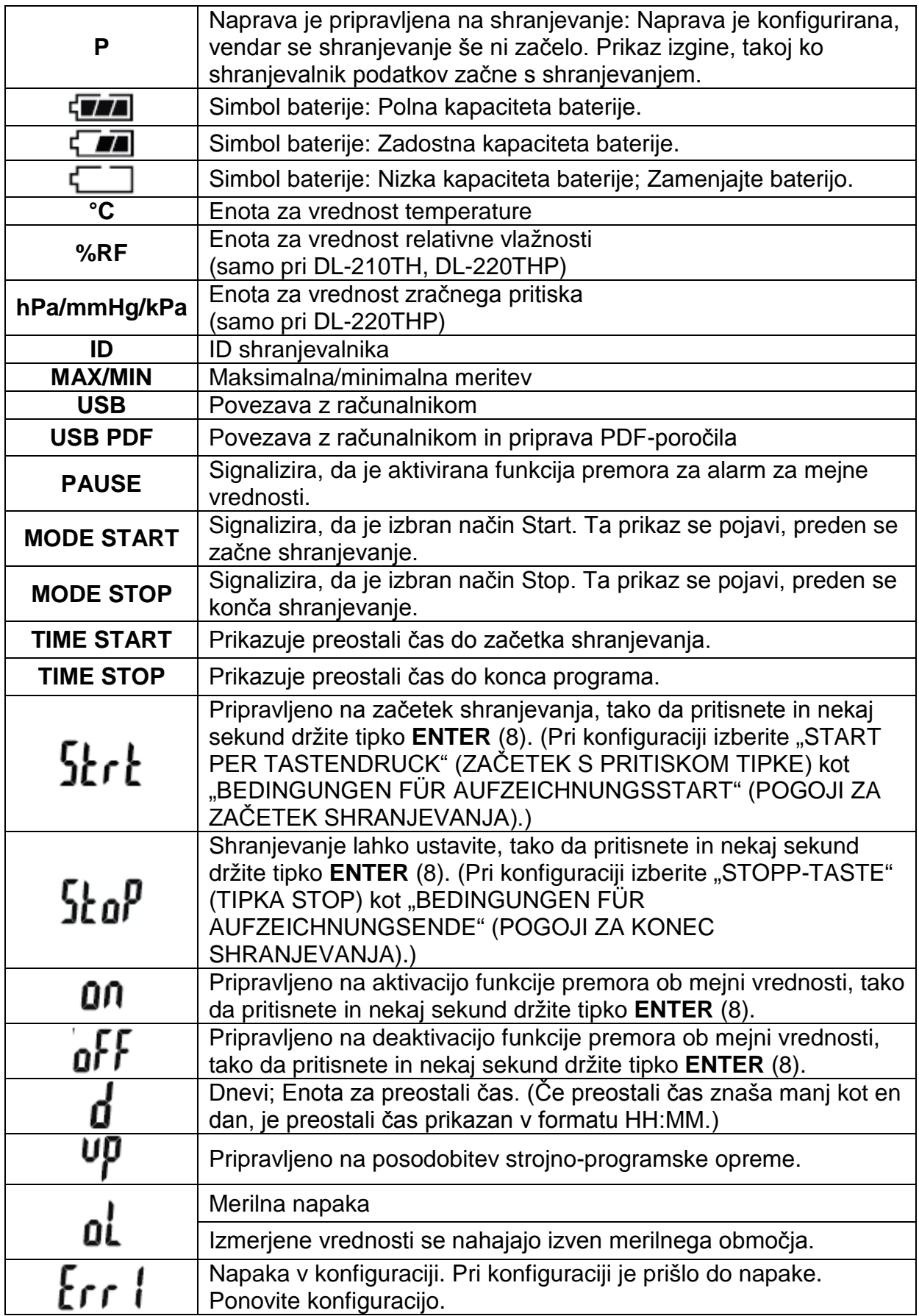

# **8. LED-PRIKAZ STANJA**

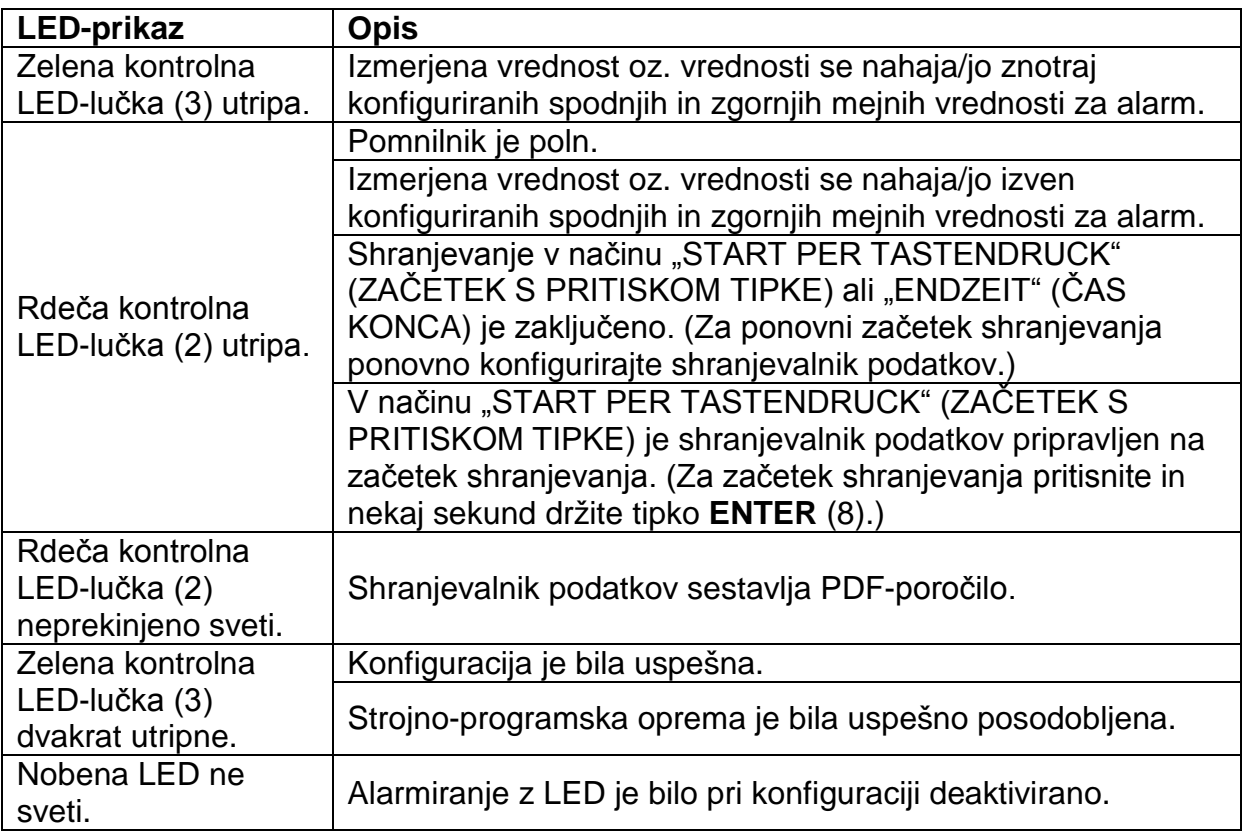

# **9. PRIPRAVA NA UPORABO**

#### **a) Zaščitni pokrov**

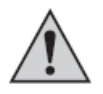

Shranjevalnik podatkov je zaščiten pred prahom in vodnim curkom samo takrat, ko so nameščeni zaščitni pokrov (12) in gumijasti tesnili (9, 10). Ta zaščita omogoča nenehno shranjevanje v vlažnih prostorih in na prostem.

- Zaščitni pokrov odstranite samo takrat, ko menjujete baterijo ali ko berete podatke ..na svojem računalniku.
- •.Zaščitni pokrov odstranite s shranjevalnika podatkov. Gumijasto tesnilo (10) skrbi za fiksno prileganje zaščitnega pokrova.
- Zaščitni pokrov ponovno fiksno pritrdite na shranjevalnik podatkov.

#### **b) Povezava z računalnikom**

- Zaščitni pokrov (12) odstranite s shranjevalnika podatkov.
- Povežite shranjevalnik podatkov s prostim USB-priključkom svojega računalnika.
- Računalnik zazna novo strojno opremo. Model vašega shranjevalnika podatkov se ..pojavi na vašem računalniku kot izmenljiv disk.

#### **c) Prekinitev povezave z računalnikom**

- Shranjevalnik podatkov izvrzite iz svojega računalnika, nato pa ga še fizično ločite.
- Zaščitni pokrov ponovno namestite na shranjevalnik podatkov.

#### **d) Izbira načina začetka/ustavitve**

- Pri konfiguraciji izberite način začetka pod "BEDINGUNGEN FÜR ..AUFZEICHNUNGSSTART" (POGOJI ZA ZAČETEK SHRANJEVANJA).)
- Pri konfiguraciji izberite način ustavitve pod "BEDINGUNGEN FÜR ..AUFZEICHNUNGSENDE" (POGOJI ZA KONEC SHRANJEVANJA).)

#### **e) Nastavitev datuma in časa pri konfiguraciji**

- Izberite mesec, leto in čas z izbirnikom za datum in drsnimi regulatorji za čas. Čas je prikazan kot "TIME" v formatu HH:MM:SS (ure:minute:sekunde). Potrdite nastavitev z "DONE". Nastavitve za datum in čas so prikazane v ustreznih poljih.
- •.Druga možnost je, da za takojšnji začetek shranjevanja kliknete na "NOW". ..Dejanski datum in čas – tako kot sta lokalno nastavljena na vašem računalniku – se samodejno vstavita v polje "STARTZEIT"/"ENDZEIT" (ČAS ZAČETKA/ČAS KONCA).

#### **f) Tipka ENTER**

- •.Pritiskajte tipko ENTER za preklapljanje med maksimalnimi in minimalnimi izmerjenimi vrednostmi.
- •.Za začetek/ustavitev shranjevanja ali za aktivacijo/deaktivacijo funkcije premora pritisnite in nekaj sekund držite tipko ENTER.

# **10. PRED PRVO UPORABO**

#### **a) Zaščitna folija**

• Z LCD-prikazovalnika (5) odstranite zaščitno folijo.

## **b) Vstavljanje/menjava baterije**

•.Pred prvo uporabo vstavite baterijo. Ko se na LCD-prikazovalniku pojavi simbol baterije  $\sqrt{ }$  ", zamenjajte baterijo.

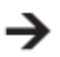

Pri odstranjevanju in menjavi baterije se podatki ali nastavitve ne izbrišejo.

- Odstranite zaščitni pokrov s shranjevalnika podatkov.
- •.Pritisnite in držite tipko ODPIRANJE BATERIJSKEGA PREDALA (7) in izvlecite ..enoto shranjevalnika iz ohišja. Ohišje je fiksirano s pomočjo drugega gumijastega tesnila  $(9)$ .
- Izpustite tipko ODPIRANJE BATERIJSKEGA PREDALA.
- •.Baterijski predal (4) se nahaja na zadnji strani enote shranjevalnika. V baterijski predal vstavite ustrezno novo baterijo (glejte 21. poglavje "Tehnični podatki" na strani 28) in pri tem upoštevajte pravilno polarnost (pozitivna/+ in negativna/-).
- •.Potisnite enoto shranjevalnika nazaj v ohišje. Poskrbite za to, da se LCD prikazovalnik sklada z oknom za LCD-prikazovalnik ohišja.
- Ponovno namestite zaščitni pokrov na shranjevalnik podatkov.

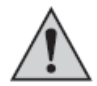

Shranjevalnik podatkov najbolje deluje pri sobni temperaturi. Ko izdelek uporabljate pri izjemno nizkih temperaturah, se zmanjša čas delovanja baterije. V tem primeru lahko podaljšate čas delovanja, tako da zmanjšate porabo moči shranjevalnika podatkov na naslednji način:

- Deaktivirajte LCD-prikazovalnik
- Deaktivirajte alarmiranje z LED
- Nastavite daljšo frekvenco vzorčenja

Podrobnosti najdete v 11. poglavju "Konfiguracija" na strani 11.

# **11. KONFIGURACIJA**

Po vstavljanju baterije konfigurirajte shranjevalnik podatkov s pomočjo programske opreme ali prek spletne strani. Izberete lahko parametre shranjevanja kot so frekvenca vzorčenja, čas začetka, trajanje shranjevanja, funkcija premora, interval utripanja LED, aktivacija/deaktivacija LCD-prikazovalnika in nastavitve za PDFporočilo.

Izrazi in ukazi za konfiguracijo se lahko med programsko opremo in spletno  $\rightarrow$ stranjo razlikujejo.

Naslednji napotki in razlage temeljijo na izrazih in ukazih na spletni strani za konfiguracijo.

Ko ustvarite konfiguracijsko datoteko, ko kopirajte na shranjevalnik podatkov.

#### **a) Namestitev programske opreme**

- Vstavite CD s programsko opremo v DVD-pogon svojega računalnika.
- •.Namestitev se samodejno začne. Če se to ne zgodi, odprite mapo svojega DVD pogona in odprite namestitveno datoteko "autorun.exe".
- Izberite želeni jezik: nemščina, francoščina ali angleščina.
- •.Za zaključitev namestitve sledite napotkom na zaslonu. V odvisnosti od vašega operacijskega sistema je morda potreben ponovni zagon.
- Za podrobnejše informacije si preberite navodila za uporabo na CD-ju (3. poglavje).
- •.Priložena programska oprema je standardna različica Voltsoft. Profesionalna različica (programska oprema za shranjevalnik podatkov Voltsoft, kat. št. 10 13 33) ..je posebna oprema, ki jo lahko naročite posebej. Ko kupite profesionalno različico, ..dobite licenčni ključ. Sledite korakom v navodilih za uporabo Voltsoft, da se registrirate in nadgradite programsko opremo v profesionalno različico.

#### **b) Pregled funkcij programske opreme**

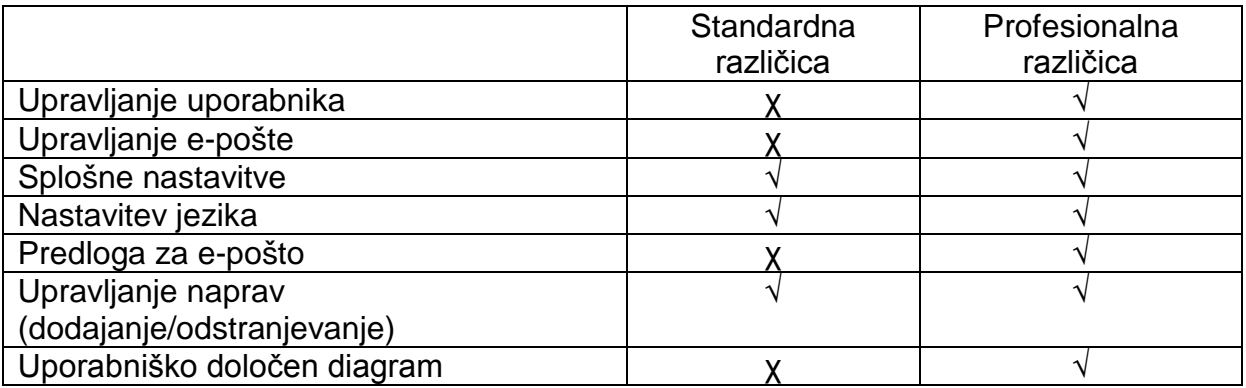

#### **c)**.**Ustvarjanje konfiguracijske datoteke s pomočjo programske opreme in**  ....**nalaganje te datoteke na shranjevalnik podatkov**

- Povežite shranjevalnik podatkov s svojim računalnikom.
- •.Zaženite programsko opremo Voltsoft in upoštevajte navodila za uporabo ..programske opreme (6. poglavje – izberite svojo podprto napravo).
- Ločite shranjevalnik podatkov od svojega računalnika.

#### **d) Izvajanje konfiguracije na spletni strani**

Spletno stran za konfiguracijo lahko odprete na 3 načine:

- •.Odprite spletno stran **www.conrad.com** v spletnem brskalniku in z vnosom kataloške številke (npr. 14 35 090 za shranjevalnik podatkov DL-200T) odprite stran z opisom shranjevalnika podatkov. Kliknite na povezavo do spletne strani za konfiguracijo, da jo odprete.
- •.Odprite spletno stran **http://datalogger.voltcraft.com/ConfigBuilder/index.jsp** v spletnem brskalniku.
- •.Povežite shranjevalnik podatkov s svojim računalnikom. Odprite pogon shranjevalnika podatkov na svojem računalniku. Kliknite na povezavo "Configuration Website.html", da jo odprete.

#### **Glavno okno – pregled**

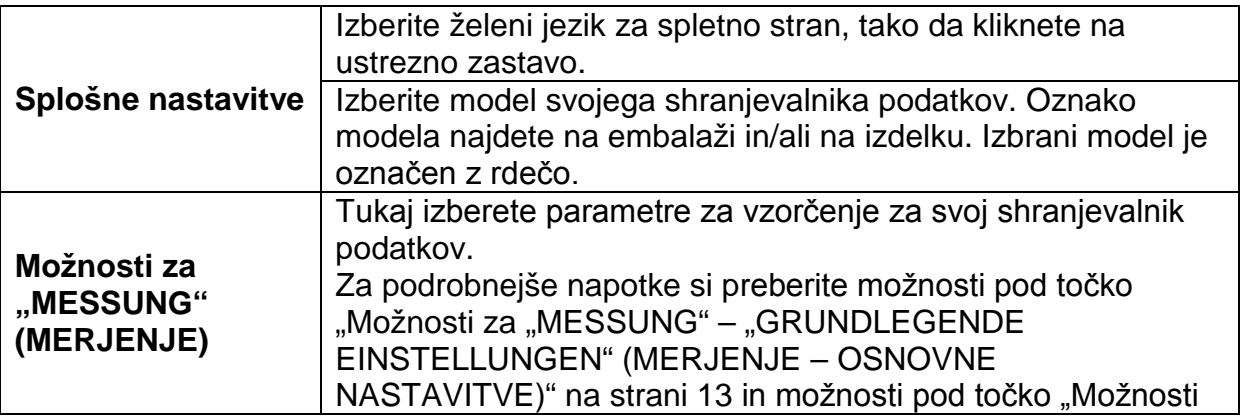

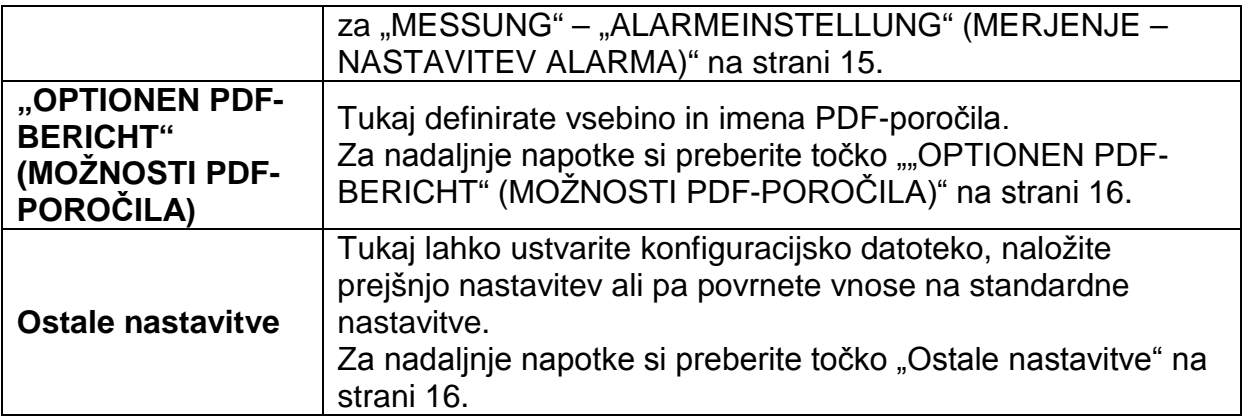

#### **Možnosti za "MESSUNG" – "GRUNDLEGENDE EINSTELLUNGEN" (MERJENJE – OSNOVNE NASTAVITVE)**

V navigacijski vrstici izberite "MESSUNG" (MERJENJE) in vnesite nastavitve pod "GRUNDLEGENDE EINSTELLUNGEN" (OSNOVNE NASTAVITVE).

![](_page_12_Picture_204.jpeg)

![](_page_13_Picture_210.jpeg)

![](_page_14_Picture_160.jpeg)

#### **Možnosti za "MESSUNG" – "ALARMEINSTELLUNG" (MERJENJE – NASTAVITEV ALARMA)**

Konfigurirajte nastavitve alarma pod zavihkom "Messung" (Merjenje):

![](_page_14_Picture_161.jpeg)

# **"OPTIONEN PDF-BERICHT" (MOŽNOSTI PDF-POROČILA)**

V navigacijski vrstici izberite "OPTIONEN PDF-BERICHT" (MOZNOSTI PDF-POROČILA) in vnesite nastavitve, da določite vsebino PDF-poročila.

![](_page_15_Picture_211.jpeg)

#### **Ostale nastavitve**

![](_page_15_Picture_212.jpeg)

![](_page_16_Picture_197.jpeg)

#### **e) Ustvarjanje konfiguracijske datoteke s pomočjo spletne strani**

- Ko izvedete konfiguracijske nastavitve, za prenos konfiguracijske datoteke na svoj računalnik izberite "KONFIGURATION ERSTELLEN" (USTVARI KONFIGURACIJO).
- •.Pojavi se novo okno, kjer lahko spremenite ime konfiguracijske datoteke. Standardno ime je "Setlog". Po potrebi spremenite ime datoteke.
- Potrdite ime datoteke, tako da kliknete na "KONFIGURATION ERSTELLEN" ..(USTVARI KONFIGURACIJO). Vaša konfiguracijska datoteka se prenese/uvozi na ..vaš računalnik.

#### **f) Nalaganje konfiguracijske datoteke, ki je bila ustvarjena na spletni strani, na**  ....**shranjevalnik podatkov**

- Odstranite zaščitni pokrov s shranjevalnika podatkov.
- Povežite shranjevalnik podatkov s svojim računalnikom.
- •.Povlecite konfiguracijsko datoteko iz mape za prenose na svojem računalniku v mapo shranjevalnika podatkov, da izvedete konfiguracijo.
- Ko je bila konfiguracijska datoteka uspešno nameščena na shranjevalnik podatkov, zelena kontrolna LED-lučka (3) dvakrat utripne.
- Ko je shranjevalnik podatkov konfiguriran, ga ločite od svojega računalnika.

#### **g) Preverjanje konfiguracijskih nastavitev**

- Način za začetek temelji na konfiguracijski nastavitvi "BEDINGUNGEN FÜR ..AUFZEICHNUNGSSTART" (POGOJI ZA ZAČETEK SHRANJEVANJA).
- Način za ustavitev temelji na konfiguracijski nastavitvi "BEDINGUNGEN FÜR ..AUFZEICHNUNGSENDE" (POGOJI ZA KONEC SHRANJEVANJA).
- •.Preverite lahko, kateri način začetka je aktiven, tako da obstoječo konfiguracijsko ..datoteko naložite na spletni vmesnik, pogledate v PDF-poročilo ali pa prikličete funkcijski meni shranjevalnika podatkov.
- Preverite lahko, kateri način ustavitve je aktiven, tako da obstoječo konfiguracijsko datoteko naložite na spletni vmesnik ali pa prikličete funkcijski meni shranjevalnika podatkov.
- •.Za nadaljnje napotke glede nalaganja obstoječih konfiguracijskih nastavitev si preberite točko "Ostale nastavitve" na strani 16.
- Za nadaljnje napotke glede priklica funkcijskega menija si preberite točko "a) Priklic ..funkcijskega menija" na strani 22.

# **12. PREGLED NAČINOV DELOVANJA, NASTAVITEV IN PRIKAZOV**  ......**NA LCD-PRIKAZOVALNIKU**

#### **a) Načini delovanja in nastavitve**

Za izvajanje naslednjih konfiguracijskih nastavitev si preberite možnosti pod točko "Možnosti za "MESSUNG" – "GRUNDLEGENDE EINSTELLUNGEN" (MERJENJE – OSNOVNE NASTAVITVE)" na strani 13.

![](_page_17_Picture_199.jpeg)

![](_page_18_Picture_207.jpeg)

![](_page_19_Picture_184.jpeg)

• Za način št. 1 do 13 lahko uporabite dodatne funkcije, da zakasnite čas začetka shranjevanja. Pri konfiguraciji pod "STARTVERZÖGERUNG IN MINUTEN" ..(ZAKASNITEV ZAČETKA V MINUTAH) vnesite vrednost v minutah.

## **b) Prikazi na LCD-prikazovalniku**

- •.Nekatere nastavitve nimajo prikazov na LCD-prikazovalniku. Za preverjanje nastavitev si preberite točko "g) Preverjanje konfiguracijskih ... nastavitev" na strani ..17.
- •.Če takoj ko shranjevalnik podatkov začne/ustavi shranjevanje, na prikazovalniku ni ustreznega prikaza, je na prikazovalniku prikazana zadnja meritev.

![](_page_19_Picture_5.jpeg)

![](_page_20_Picture_167.jpeg)

![](_page_21_Picture_162.jpeg)

# **13. SHRANJEVANJE PODATKOV**

![](_page_21_Picture_2.jpeg)

Shranjevalnik podatkov je zaščiten pred prahom in vodnim curkom samo takrat, ko so nameščeni zaščitni pokrov (12) in gumijasti tesnili (9, 10). Ta zaščita omogoča nenehno shranjevanje v vlažnih prostorih in na prostem.

Pred uporabo se prepričajte, da je zaščitni pokrov fiksno nameščen na shranjevalniku podatkov in da je ohišje v celoti zaprto.

Ne potapljajte ga v vodo!

Izogibajte se delovanju naprave v bližini močnih magnetnih polj.

Ne pokrivajte odprtin senzorja.

- •.Poskrbite za to, da se gumijasta tesnila nahajajo v pravilnem položaju in da se ..pokrov fiksno prilega shranjevalniku podatkov.
- Namestite shranjevalnik podatkov na predvidenem mestu uporabe.
- V primeru vstavljanja/menjave baterije ali za odčitavanje shranjenih podatkov prek ..računalnika je treba zaščitni pokrov odstraniti. Z naprave odstranite zaščitni pokrov.
- •.Pred naslednjim shranjevanjem ponovno fiksno pritrdite zaščitni pokrov na shranjevalnik podatkov.

#### **a) Priklic funkcijskega menija**

Za priklic funkcijskega menija pritisnite tipko **DOWN** (6). Z večkratnim pritiskanjem tipke **DOWN** se zaporedoma pojavijo naslednji podatki: zadnja shranjena meritev, IDštevilka shranjevalnika in način začetka/ustavitve, ki ste ga izbrali med konfiguracijo.

#### **b) Začetek shranjevanja**

- Shranjevanje se začne na podlagi konfiguracijske nastavitve "BEDINGUNGEN FÜR ..AUFZEICHNUNGSSTART" (POGOJI ZA ZAČETEK SHRANJEVANJA).
- Ko shranjevalnik podatkov začne s shranjevanjem, se na LCD-prikazovalniku pojavi  $sim$  bol  $\bullet$ .

• "P" signalizira, da je shranjevalnik podatkov pripravljen na shranjevanje. Takoj ko shranjevalnik podatkov začne s shranjevanjem, simbol izgine.

#### **c) Ustavitev shranjevanja**

- Shranjevanje se ustavi na podlagi konfiguracijske nastavitve "BEDINGUNGEN FÜR ..AUFZEICHNUNGSENDE" (POGOJI ZA KONEC SHRANJEVANJA). Če ste kot pogoj za konec shranjevanja izbrali "KEINE" (BREZ), potem se shranjevanje ustavi na podlagi nastavitve "BEDINGUNGEN FÜR AUFZEICHNUNGSSTART" (POGOJI ZA ZAČETEK SHRANJEVANJA).
- Ko shranjevalnik podatkov konča s shranjevanjem, se na LCD-prikazovalniku pojavi simbol  $\blacksquare$ ".

#### **d) Prikaz preostalega časa do začetka/konca shranjevanja**

- Za priklic funkcijskega menija pritisnite tipko **DOWN** (6).
- •.Večkrat pritisnite tipko **DOWN**, dokler se na LCD-prikazovalniku ne pojavi .."STARTZEIT" (ČAS ZAČETKA) in/ali "ENDZEIT" (ČAS KONCA) in preostali čas (v urah/minutah ali dnevih). Časovni intervali, ki so krajši od 24 ur, so prikazani v formatu HH:MM (ure:minute).

Ko preostali čas presega 24 ur, potem je prikazan v dnevih:  $\mathbf{d}^{\mu}$ .

- •.Takoj ko se shranjevanje začne/konča, je na prikazovalniku prikazana zadnja meritev.
- Za vrnitev v funkcijski meni pritisnite tipko **DOWN**.

#### **e) Aktivacija/deaktivacija funkcije premora za alarm za mejne vrednosti**

•.Za aktivacijo/deaktivacijo funkcije premora za alarm za mejne vrednosti med shranjevanjem, je treba med konfiguracijo aktivirati alarm za mejne vrednosti (glejte ..možnosti pod točko "Možnosti za "MESSUNG" – "ALARMEINSTELLUNG" ..(MERJENJE – NASTAVITEV ALARMA)" na strani 15).

![](_page_22_Figure_12.jpeg)

•.Funkcijo premora ob mejni vrednosti aktivirate/deaktivirate, tako da pritisnete in ..nekaj sekund držite tipko **ENTER** (8).

Takoj ko je aktivirana/deaktivirana funkcija premora ob alarmu, je na prikazovalniku prikazana zadnja meritev.

Shranjene vrednosti so pri aktivirani funkciji premora prikazane v grafičnem → prikazu poročila na običajen način. Vendar pa je na grafičnem prikazu jasno prikazano, kdaj in kako dolgo je bila aktivirana funkcija premora.

Ko se med shranjevanjem aktivira funkcija premora ob mejni vrednosti, se ne pojavi opozorilni prikaz "√" ali "X". Stanje alarmiranja z LED ter minimalne in maksimalne vrednosti se ne posodobijo.

#### **f) Branje minimalnih/maksimalnih izmerjenih vrednosti**

![](_page_23_Picture_3.jpeg)

Kratko pritisnite tipko ENTER  $\rightarrow$ 

![](_page_23_Picture_5.jpeg)

Kratko pritisnite tipko ENTER  $\hookrightarrow$ 

![](_page_23_Picture_7.jpeg)

- •.V funkcijskem meniju večkrat pritisnite tipko **DOWN** (6), dokler ne dosežete shranjenega podatkovnega niza (npr. temperature), kjer želite odčitati maksimalno in minimalno izmerjeno vrednost.
- •.Pritisnite tipko **ENTER** (8) za priklic načina branja za maksimalno in minimalno ..vrednost.
- •.Pritiskajte tipko **ENTER** za preklapljanje med maksimalno in minimalno izmerjeno vrednostjo v izbranem shranjenem podatkovnem nizu.
- •.Pritisnite tipko **DOWN** za izhod iz načina branja za maksimalno in minimalno ..vrednost.

→ "MAX" prikazuje maksimalno vrednost, "MIN" pa minimalno vrednost.

Maksimalne in minimalne vrednosti se shranjujejo od začetka shranjevanja.

Za zadnje izmerjene vrednosti shranjevalnik preveri in posodobi vrednost na prikazovalniku, v kolikor niste aktivirali funkcije premora ob mejni vrednosti.

Ko naprava zaključi s shranjevanjem, se maksimalne in minimalne izmerjene vrednosti več ne posodabljajo.

# **14. PRIPRAVA PDF-POROČILA**

- Povežite shranjevalnik podatkov s svojim računalnikom.
- PDF-poročilo se samodejno pripravi. Rdeča kontrolna LED-lučka (2) sveti, na LCD prikazovalniku pa je prikazan napis "USB PDF". V tem času shranjevalnika ..podatkov ne smete ločiti od svojega računalnika.
- Odprite pogon shranjevalnika podatkov na svojem računalniku.
- Takoj ko se PDF-datoteka uspešno ustvari, napis "PDF" izgine iz LCDprikazovalnika (5). Napis "USB" je še vedno prikazan na LCD-prikazovalniku.
- Izberite in odprite PDF-datoteko.
- PDF-poročilo vsebuje splošne informacije glede naprave, nastavitev shranjevalnika ..podatkov, stanja alarma in grafiko, ki prikazuje izmerjene vrednosti v času shranjevanja.
- Shranite PDF-datoteko na svoj računalnik in jo zaprite.
- Ločite shranjevalnik podatkov od svojega računalnika.

![](_page_24_Picture_3.jpeg)

V odvisnosti od števila shranjenih meritev lahko priprava PDF-datoteke traja do pribl. 30 sekund.

V PDF-poročilu so prikazane samo maksimalne in minimalne meritve med shranjevanjem, ne pa med funkcijo premora.

## **15. BRISANJE PODATKOV**

Pripravite in shranite PDF-poročilo, preden se lotite brisanja izmerjenih podatkov (po potrebi).

Brisanje podatkov nima vpliva na konfiguracijske nastavitve.

- Pritisnite in držite tipko **DOWN** in tipko **ENTER** ter povežite shranjevalnik podatkov s svojim računalnikom. Na LCD-prikazovalniku se pojavi napis "USB". Vsi podatki se izbrišejo.
- Izpustite tipki.
- •.Gonilnik shranjevalnika podatkov na vašem računalniku je prazen, kar pomeni, da so bili vsi podatki uspešno izbrisani. Ločite shranjevalnik podatkov od svojega ..računalnika.

# **16. POSODOBITEV STROJNO-PROGRAMSKE OPREME**

•.Prenesite si najnovejšo strojno-programsko opremo shranjevalnika podatkov s strani z opisom izdelka na www.conrad.com.

![](_page_24_Picture_14.jpeg)

Pritisnite in dalj časa držite tipko ENTER $\rightarrow$ 

![](_page_24_Picture_16.jpeg)

..Večkrat pritisnite tipko **DOWN** (6), dokler na prikazovalniku nista prikazana štirimestna oznaka shranjevalnika in napis "ID".

..Pritisnite in držite tipko **ENTER** (8), dokler štirimestne ID-številke shranjevalnika ne nadomesti napis  $\mathbb{P}^1$ .

- Povežite shranjevalnik podatkov s svojim računalnikom.
- •.Prenesite si strojno-programsko opremo shranjevalnika podatkov na svoj ..računalnik.
- •.Shranjevalnik začne s posodobitvijo. V tem času shranjevalnik podatkov za kratek čas ni prikazan kot izmenljiv disk. Shranjevalnika podatkov ne ločite od svojega računalnika!
- •.Takoj ko se shranjevalnik podatkov spet pojavi kot izmenljiv disk, je posodobitev zaključena. Zelena kontrolna LED-lučka (3) dvakrat utripne.
- Ločite napravo od svojega računalnika.

![](_page_25_Picture_2.jpeg)

Različico strojno-programske opreme shranjevalnika podatkov lahko preverite v levem spodnjem robu PDF-poročila.

# **17. POVRNITEV STANDARDNE STROJNO-PROGRAMSKE OPREME**

 $\rightarrow$ 

S ponastavitvijo strojno-programske opreme izbrišete vse konfiguracijske nastavitve, vendar pa to ne vpliva na shranjene meritve.

- Odstranite baterijo v skladu z opisom v 9. poglavju "Priprava na uporabo" na strani ..9.
- •.Pritisnite in držite tipko **DOWN** ter povežite shranjevalnik podatkov s svojim računalnikom. Takoj ko začne svetiti zelena kontrolna LED-lučka (3), izpustite tipko ..**DOWN**.
- •.Počakajte nekaj minut, dokler računalnik ne zazna shranjevalnika podatkov kot ..USB-naprave. Strojno-programska oprema je ponastavljena.
- •.Konfigurirajte shranjevalnik podatkov v skladu z opisom v 11. poglavju "Konfiguracija" na strani 11.

# **18. ODPRAVLJANJE NAPAK**

![](_page_25_Picture_211.jpeg)

![](_page_26_Picture_134.jpeg)

# **19. VZDRŽEVANJE IN ČIŠČENJE**

- Izdelka vam z izjemo občasnega čiščenja ni treba vzdrževati.
- Napravo pred čiščenjem ločite od računalnika.
- Izdelka nikoli ne potapljajte v vodo.
- •.V nobenem primeru ne smete uporabljati agresivnih čistilnih sredstev, čistilnega alkohola ali drugih kemičnih raztopin. Za čiščenje površine izdelka uporabite suho, ..mehko in čisto antistatično krpo.

# **20. ODSTRANJEVANJE**

#### **a) Izdelek**

![](_page_26_Picture_8.jpeg)

Odpadne elektronske naprave vsebujejo reciklažne materiale in jih ni dovoljeno metati med gospodinjske odpadke.

Izdelek ob koncu njegove življenjske dobe odstranite v skladu z veljavnimi zakoni.

Iz naprave vzemite vstavljene baterije/akumulatorje in jih odstranite ločeno od izdelka.

#### **b) Baterije**

Kot potrošnik ste zakonsko zavezani, da odslužene baterije oddate na ustreznih mestih. Metanje med gospodinjske odpadke je prepovedano.

![](_page_26_Picture_14.jpeg)

Da baterije vsebujejo škodljive snovi, označuje ta simbol, ki opozarja na prepoved metanja baterij med gospodinjske odpadke. Oznake za škodljive težke kovine so: Cd = kadmij, Hg = živo srebro, Pb = svinec (oznake se nahajajo na baterijah, npr. pod levo prikazanim simbolom smetnjaka).

Odslužene baterije lahko brezplačno oddate na občinski deponiji, v naših podružnicah ali povsod tam, kjer se baterije tudi prodajajo.

S tem boste izpolnili svoje državljanske dolžnosti in prispevali k varstvu okolja.

# **21. TEHNIČNI PODATKI**

#### **a) Vsi modeli**

![](_page_26_Picture_135.jpeg)

![](_page_27_Picture_16.jpeg)

# b) Kat. št. 14 35 090, model DL-200T

![](_page_27_Picture_17.jpeg)

# c) Kat. št. 14 35 091, model DL-200TH

![](_page_27_Picture_18.jpeg)

# d) Kat. št. 14 35 092, model DL-220THP

![](_page_27_Picture_19.jpeg)

Ta navodila za uporabo so publikacija podjetja Conrad Electronic d.o.o. k.d., Ljubljanska cesta 66, 1290 Grosuplje.

Pridržujemo si vse pravice vključno s prevodom. Za kakršnokoli reproduciranje, npr. fotokopiranje, snemanje na mikrofilm ali zajemanje z elektronskimi sistemi za obdelavo podatkov, je potrebno pisno dovoljenje izdajatelja. Ponatiskovanje, tudi delno, je prepovedno.

Ta navodila za uporabo so v skladu s tehničnim stanjem izdelka v času tiskanja navodil. Pridržujemo si pravico do sprememb tehnike in opreme.

**© 2017 by Conrad Electronic d.o.o. k.d.**

#### **GARANCIJSKI LIST**

![](_page_29_Picture_1.jpeg)

Conrad Electronic d.o.o. k.d. Ljubljanska c. 66, 1290 Grosuplje Faks: 01/78 11 250 Telefon: 01/78 11 248 [www.conrad.si,](http://www.conrad.si/) info@conrad.si

#### Izdelek: **Shranjevalnik podatkov Voltcraft DL-200TH** Kat. št.: **14 35 091**

#### **Garancijska izjava:**

Proizvajalec jamči za kakovost oziroma brezhibno delovanje v garancijskem roku, ki začne teči z izročitvijo blaga potrošniku. **Garancija velja na območju Republike Slovenije. Garancija za izdelek je 1 leto**.

Izdelek, ki bo poslan v reklamacijo, vam bomo najkasneje v skupnem roku 45 dni vrnili popravljenega ali ga zamenjali z enakim novim in brezhibnim izdelkom. Okvare zaradi neupoštevanja priloženih navodil, nepravilne uporabe, malomarnega ravnanja z izdelkom in mehanske poškodbe so izvzete iz garancijskih pogojev. **Garancija ne izključuje pravic potrošnika, ki izhajajo iz odgovornosti prodajalca za napake na blagu**.

Vzdrževanje, nadomestne dele in priklopne aparate proizvajalec zagotavlja še 3 leta po preteku garancije.

Servisiranje izvaja proizvajalec sam na sedežu firme CONRAD ELECTRONIC SE, Klaus-Conrad-Strasse 1, Nemčija.

**\_\_\_\_\_\_\_\_\_\_\_\_\_\_\_\_\_\_\_\_\_\_\_\_\_\_\_\_\_\_\_\_\_\_\_\_\_\_\_\_\_\_\_\_\_\_\_\_\_\_\_\_\_\_\_\_\_\_\_**

Pokvarjen izdelek pošljete na naslov: Conrad Electronic d.o.o. k.d., Ljubljanska cesta 66, 1290 Grosuplje, skupaj z izpolnjenim garancijskim listom.

#### **Prodajalec:**

\_\_\_\_\_\_\_\_\_\_\_\_\_\_\_\_

**Datum izročitve blaga in žig prodajalca:**

**Garancija velja od dneva izročitve izdelka, kar kupec dokaže s priloženim, pravilno izpolnjenim garancijskim listom.**